# **Who Lives Near Here?**

### **by Jetireys Copeland and Haemer**

For the past few months, we've<br>
promised to attack the prob-<br>  $\begin{array}{|l|l|} \hline \text{[This month's Jeff and J]} \\ \hline \text{[1cm of how to find "everyone]} \\ \hline \end{array}$ **in my address book who lives near few years in our dim past, though <sup>a</sup>**

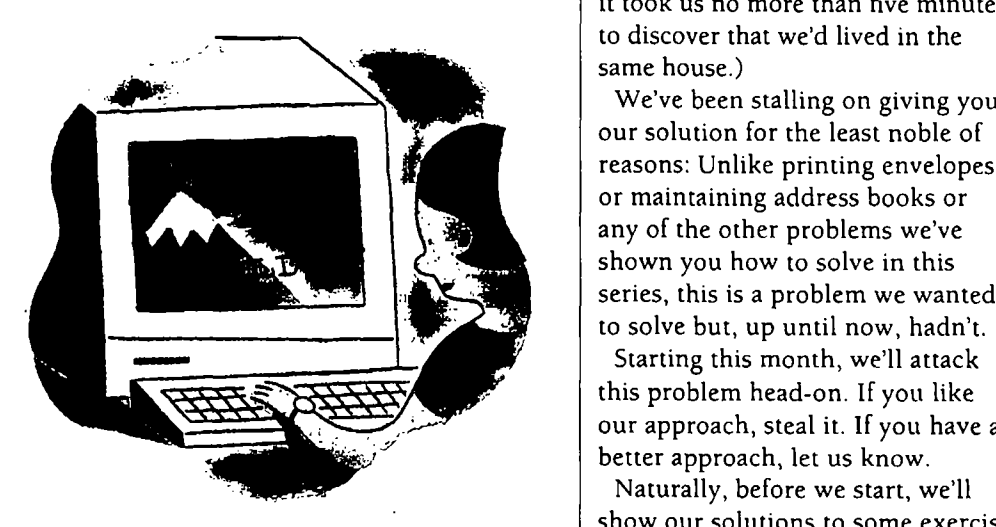

**what you want. For example, when ment. we** go to L.A., we don't really know  $\parallel$  Last time, we showed how to use

**promised to attack the prob- (This monthsJeff andJeff trivia: lem of how to find everyone Both of us lived in Pasadena for <sup>a</sup> Boulder, CO. decade apart. When we met in 1984, it took us no more than five minutes to discover that wed lived in the -- same house.)**

**solution for the least noble of reasons: Unlike printing envelopes or maintaining address books or** any of the other problems we've<br>shown you how to solve in this<br>series, this is a problem we wanted **to solve but, up until now, hadn t.**

**. Starting this month, well attack this problem head-on. If you like our approach, steal it. If you have <sup>a</sup> better approach, let us know.**

**Naturally, before we start, well show our solutions to some exercis** Why "near"? Because that's usually  $\parallel$  es we left for you in our last install-

**anyone** who lives in L.A.-does any-  $\vert$  trap to provide special handling in a **body?but we do know folks in San- shell script for signals 0, 1, 2, <sup>3</sup> and**

**Jeffrey Copeland (copeland@alunsni.caltech.edu) s <sup>a</sup> member of the technical staff at QMSs languages group, in Boulder, CO. His recent adventures include internationalizing <sup>a</sup> large sales and manufacturing system and providing software services to the administrators of the 1993 and 1994 Hugo awards. His research interests include internationalization, typesetting, cats and children. Jeffrey S. Haemer (jsh@canary.com) is an independent consultant based in Boulder, CO. He works, writes and speaks on the interrelated topics of open systems, standards, software portability and porting and internationalization. Dr. Haemer has been a featured speaker at Llsenix, liniForum and Expo Kuwait.**

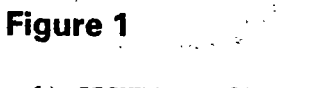

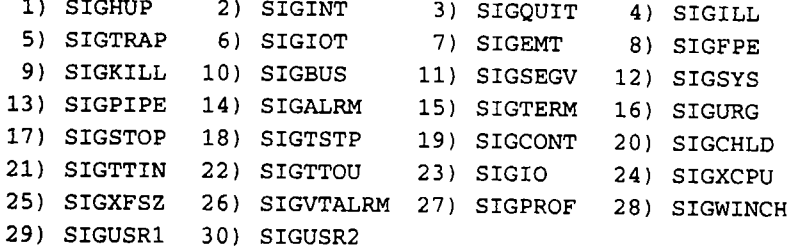

**15. Then, we asked you why we had chosen these, character that it thought was coming.**

Although trap is common to every POSIX shell, each One really nice thing POSIX.2 added was the ability to<br>UNIX system has its own idiosyncratic suite of signal specify signals by name. We can now say kill as routive **names and numbers. Fortunately, POSIX.2 gives us <sup>a</sup> in our scripts, instead of kill 1, and command to get the map of signal names to signal num**  $get$  when we ask  $$$   $kill - 1$ .

**The names are mnemonic; for example, SIGFPE is the instead of signal generated by <sup>a</sup> floating-point exception and is, in**

**The first three signals-hangup, interrupt and quit-are** what you get when you press the keys ^D, ^C and ^\. The <br>15th signal, terminate, is the default signal sent by kill vas how we might have generated our timing data. Th

**are all pretty routine ways for <sup>a</sup> script to die, and we trapped them so Fig,ure.2 that the script could**

**The names are more names (including those supported, and users Of course, not every**

**choice is good. For** \$ **exit and typing**<br>\$ stty intr y makes <sup>}</sup> **\$ stty intr ymakes it hard to change the @f <sup>00</sup> <sup>=</sup> seq(@ARGV)** **awaiting the next byte of the two-byte**

specify signals by name. We can now say kill -SIGHUP

**The IBM-proprietary, multibyte char-Figure <sup>1</sup> acter set found on early versions of AIX showed the other side of this coin. 1) SIGHUP 2) SIGINT 3) SIGQUIT 4) SIGILL This benighted character set stole 5) SIGTRAP 6) SIGIOT 7) SIGEMT 8) SIGFPE some of the bytes used by traditional 9) SIGKILL 10) SIGEUS 11) SIGSEGV 12) SIGSYS UNlXsystems togeneratesignals from 13) SIGPIPE 14) SIGALRN 15) SIGTERN 16) SIGURG the keyboard and turned them into bytes** that signaled the start of a multi-**21) SIGTTIN 22) SIGTTOU 23) SIGIO 24) SIGXCPU byte character. It was impossible to 25) SIGXFSZ 26) SIGVTALRM 27) SIGPROF 28) SIGWINCH type \ to abort <sup>a</sup> process because 20) Whenever** the user typed  $\wedge$ , the termi**nal driver would just sit patiently,**

trap "rm -f \$TMPFILE" EXIT HUP INT QUIT TERM

**many cases, traditional. trap rn -f \$TNPFILE <sup>0</sup> <sup>1</sup> <sup>2</sup> <sup>3</sup> 15**

Toth signal, terminate, is the default signal sent by kill and the was how we might have generated our timing data. This<br>With no signal number. The unlisted "signal," 0, is what all question is full of surprises. Two thing with no signal number. The unlisted "signal," 0, is what  $\begin{array}{c|c} | \text{ question is full of surprises. Two things that surprise us the script sees when the shell terminates normally. These \end{array}$  about it are how often we ask it and how often other about it are how often we ask it and how often other

```
cleanuptemporaryfiles #!/usr/local/bin/perl -w
                                                 beforeexiting. * $Id: seq.pl.scr,v 1.1 1995/07/11 17:40:21 jeff Exp $
portable than either the \frac{500 \text{ AGE}}{100 \text{ AGE}} = \frac{90 \text{ A}}{100 \text{ AGE}} = \frac{1000 \text{ A}}{100 \text{ AGE}} = \frac{1000 \text{ A}}{100 \text{ AGE}} = \frac{1000 \text{ A}}{100 \text{ AGE}} = \frac{1000 \text{ A}}{100 \text{ AGE}} = \frac{1000 \text{ A}}{100 \text{ AGE}} = \frac{1000 \text{ A}}{100 \text{ AGE}} = \frac{1000 \text{ Aor humbers or the key sub seq a # generate a sequence of numbers bindings. POSIX guar-
bindings. POSIA guar-<br>
* seq(4,6) generates the array (4,5,6) antees that some of the \frac{1}{2} and \frac{1}{2} and \frac{1}{2} and \frac{1}{2} and \frac{1}{2} and \frac{1}{2} and \frac{1}{2} and \frac{1}{2} and \frac{1}{2} and antees thatsome ofthe * seq(5) generates (1,2,3,4,5)
listed above) will be \qquad \qquad if (\theta_{-} = 1) {
                                                                           \mathbf{\Theta}_{-} = (1, \ \mathbf{\Theta}_{-});
                                                                J,
can use stty to set<br>
local ($low, $high) = Q_i;<br>
chall chall chall chall chall chall chall chall chall chall chall chall c
                                                 theirrefulleries heaps, heaps
@ARGV die $USAGE; example, typing
$ stty intr xmakes if $ARGV1] && $ARGV0J > ARGVl])) C * seq 6 3 generates 6 5 4 3
                                                                if \text{R}} i f \text{R}} i f \text{R}} i f \text{R}} i f \text{R}} f \text{R}} f \text{R}} f \text{R}} f \text{R}} f \text{R}} f \text{R}} f \text{R}} f \text{R}} f \text{R}} f \text{R}} f \text{R}} f \text{R}} 
binding back to any-<br>
afoo = reverse(@foo) if $reverse;<br>
changeligations<br>
print "@foo\n";
                                                thing else, print @foo\n
```
### **Work**

**folks dont.**

**POSIX.2 and therefore AIX provide the traditional UNIX time routine, which gives the time that <sup>a</sup> com mand takes to complete. This is the right building block, but you need to know how to use it.**

**First, the command writes three numbers to standard error: real (clock) time, system time and user time. Heres an example:**

```
$ time is ibm > /dev/null
     0.02 real 0.00 user 0.02 sys
```
**The clock time depends on <sup>a</sup> lot of things, like how many other processes are on the system and whether or not the program is already in memory. Ignore it. The oth ers are the amount of time the code spends in and out of the kernel, respectively. For <sup>a</sup> first cut, just add them.**

**Why isnt that enough? In our experience, different runs give somewhat different answers.**

```
$ time find /usr/lib -type f -print > /dev/null
    0.16 real 0.02 user 0.04 sys
$ time find /usr/lib -type f -print > /dev/null
    0.04 real 0.01 user 0.03 sys
$ time find /usr/lib -type f -print > /dev/null
    0.04 real 0.01 user 0.03 sys
$ time find Aisr/lib -type f -print > /dev/null
    0.04 real 0.00 user 0.03 sys
$ time find Aisr/lib -type f -print > /dev/null
    0.03 real 0.00 user 0.04 sys
```
**As you can see, these times span <sup>a</sup> factor of two. We could average them, but the arithmetic mean isnt very robust, especially if we dont have <sup>a</sup> reason to believe that the underlying statistical distribution is symmetri cal and relatively well-behaved. A better idea is to take the median-the middle value of several trials. Here's our code:** 

```
* /bin/sh
PATH=fbin: /usr/bin: /usr/ local/bin
USAGE= usage: $(basenaxne$0)command arguments]
abort()
       echo $* l>&2
       exit 1
1
test $# -ge 1 1 abort $USAGE
for i in $(seq 1 11)
do
       time $* > /dev/null
done 2>&l I
awk {print $3 + $5) I
median
```
**Looking at this code, we see some pieces that are inter esting and useful in their own right: seq generates <sup>a</sup> sequence of numbers, and median calculates medians.**

**We often use seq in loops of various flavors. We stole the name from Kernighan and Pikes The UNIX Program ming Environment (Prentice-Hall Inc., 1984, ISBN 0-13- 937699-2 or 0-13-937681-X), <sup>a</sup> book you should own. Figure <sup>2</sup> shows our version.**

**We call the second program median because we usually use it for calculating the median of its input. However, if median is called with <sup>a</sup> first argument between <sup>0</sup> and 100, it calculates the percentile. For example, median 75 gives the upper quartile. Weve used it for everything from building the timing command shown earlier to browsing the California Achievement Test scores provided by our local school district. Figure <sup>3</sup> shows our code.**

**The simplicity of the code is noteworthy. We wrote the program in Perl because we can call on Perls built-in sort command. We could also have used the sort command itself, in <sup>a</sup> shell script, but we wanted to do floating-point arithmetic.**

### **Onward and Upward with Geography**

**Back to the question we started with: How do we find folks living near <sup>a</sup> particular location (whatever near may mean)?**

**<sup>1</sup> <sup>1</sup> 1. we ye usea me meatan program for everything from building our timing command to browsing the California Achievement Test scores pro vided by our school district.**

**Last month, we observd that solving this problem required <sup>a</sup> geographical information system (GIS), but that the proliferation of interesting Net sites might make it possible to avoid having to spend money and disk space to store the data on our own machines. For exam ple, we could look for our information on <sup>a</sup> GIS provided by the University of Michigan:**

```
$ telnet rnartini.eecs.urnich.edu 3000
Trying 141.212.99.9...
Connected to martini . eecs .
umich. edu.
Escape character is ']'.
* Geographic Name Server, Copyright 1992
* Regents of the University of Michigan.
* Version 8/19/92. Use help or ? for
*assistance, info forhints.
```
**boulder,** co **dung dung fundamentally interactive output** of the program (or pro-<br> **d provider** 1 **O** Boulder 1 **1 1 EXECUTE: 1 EXECUTE: 1 EXECUTE: 1 EXECUTE: 1 EXECUTE: 1 EXECUTE: 1 EXECUTE: 1 EXECUTE: 1 EXECUTE: 1 EXECUTE: 1 EXECUTE: 1 EXECUTE: 1 EXECUTE: 1 EXEC R county seat F 45 Populated place L 40 00 54 N 105 16 12w E 5344 z 80301 80302 80303 80304 80306 Z 80322 80323 80328 80329 q1it**

**Connection closed by foreign host.**

**The lines marked <sup>z</sup> give all the ZIP codes in Boulder, the line marked <sup>1</sup> gives the county name and the line \_\_\_\_\_\_\_\_\_**

**Don Libes, <sup>a</sup> hero revolution, has of the software interactive U U** *Multi-host support including:* **U** *Optical and Tape*<br> **E** *IBM, SUN, HP, SGI, & Alpha, etc. storage systems.* 

**First, we cant search the database directly. We must use the interface and search engine provided by the**  $\|\cdot\|$  **Computer Upgrade Corporation capture the output for further (909) 278-5626 FAX (909) 278-9093, email cuc@optlcal.com analysis. This GIS is really designed authorized Distributor from EMASS**

**revolution, has given us just what we need here: Expect, <sup>a</sup> generalpurpose scripting language for han- Circle No. <sup>2</sup> on Inquiry Card**

### **Work**

08013 Boulder **Expect** lets us write programs that **For** this job, we'll begin by devel-<br>2 CO Colorado **programs** that the users and that can **programs** and principle conjugations that re-**<sup>2</sup> CO Colorado pretend to be users and that can oping an expect script that re <sup>3</sup> Us United States capture, parse and manipulate the quests information from our GIS**

## **PPERSISTER 12 WE ARE SETTED SOME STANDS IS 12 W**  $\parallel$  **Not only do they remember,** *x* **80301** 80302 80303 80304 80306 **they never forget!**

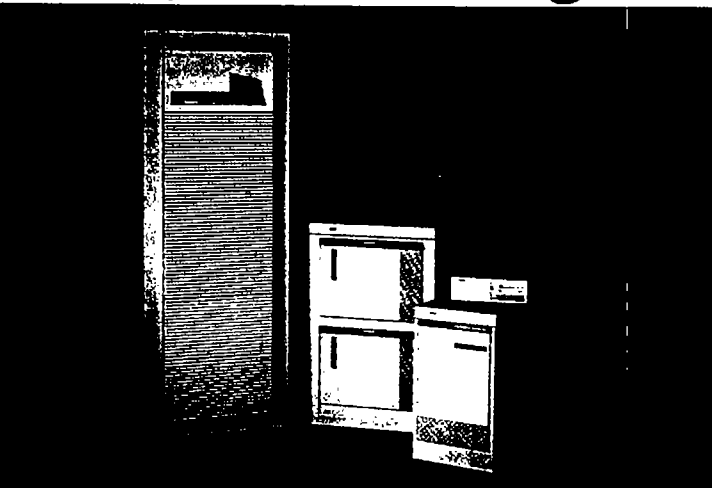

**given us Expect, a a stephendiate As** intermediate and long-term data storage technology advances,<br> **general-purpose** so does your need for a qualified, full service integrator. **generalpurpose so does your need for <sup>a</sup> qualified, hill service integrator. Since 1986, Computer Upgrade has been providing leading edge, scripting language**<br> **optical** and tape data storage solutions, named OmniLib, for a wide range of<br> **optical** Computer Ungrade today for an OmniLib solution that will never force! applications. For a memorable solution to your data storage and retrieval needs, call Computer Upgrade today for an OmniLib solution that will never forget!

- **tasks. IBM, SUN, HP, SGI, & Alpha, etc. storage systems.**
	-
- marked L gives Boulder's latitude File Migration HSM software from EMASS. Single mount point, magnetic disk<br>and longitude. This is something File Migration HSM software from EMASS. Single mount point, magnetic disk and ongitate. This is something<br>around which we might build a fine
- **solution. I National and International I From 20GB to <sup>75</sup> plus terabytes**
	- **installations and maintenance. of storage, with 2 to 16 drives.**

**remote** host. Second, we can't easily **1921 CONSCRIPTION 1921 Sampson Avenue, Corona, CA 91719** 

**for** interactive use.<br>Don Libes, a hero of the software **interaction of the software computer is a trademark** are the property of their respective holder **Don Libes, <sup>a</sup> hero of the software All other ttademarks are the property of their respective holders.**

### **Work**

**and then captures it.**

**Well start very slowly. Figure 4 shows <sup>a</sup> test program that does almost nothing.**

**This program sets up <sup>a</sup> telnet ses sion with the local host (telnet <sup>0</sup> should work whether or not your Net connection is up), scans remote in put for <sup>a</sup> prompt (set remote...prompt login: , later followed by expect \$remote\_prompt), sends the user name when it sees the prompt ( send \$env(LOGNANE) \r ))and then turns control back to the user (interact).**

**We wont explain the syntax in detail, but Expect is built on top of John Ousterhouts Tcl and uses its syn tax and semantics.**

**There are at least two good books on TclTcl and the Tk Toolkit by John Ousterhout (Addison-Wesley, 1994, ISBN 0-201-63337-X), and Practical Programming in Tcl and Tk by Brent Welch (Prentice-Hall, 1995, ISBN 0- 13-182007-9)and one on Expect-Exploring Expect by Don Libes (OReilly & Associates Inc., ISBN 1- 56592-090-2). If youre reluctant to buy three books when one is enough, Dons is self-contained.**

**Once this is working, lets try logging in to the remote host instead:**

```
* /usr/local/bin/expect --
set remote_prompt \n\.\r\n
spawn telnet martini.eecs.umich.edu 3000
expect
 $remote_prompt (send_user Fouridprompt!\n)
 default (send_user Oops!\n}
J.
```

```
interact
```
**In this second stage, we telnet to the remote machine and have the code scan for <sup>a</sup> different promptthe GISs lone dot (.). We also add <sup>a</sup> default action, which is tak en if the remote host doesnt provide the GIS prompt within <sup>a</sup> reasonable amount of time (the default time is 10 seconds).**

**Thats swell, but can we write code that does anything more interesting than log in? You bet. Take <sup>a</sup> look at this:**

```
/usr/local/bin/expect --
```

```
Figure 3
```

```
#1 /usr/bin/perl
# $Id:median.pl.scr,vl.l1995/07/lll7:40:2lleffExp$
$USAGE= usage: $0 percentile] filename];
subpercentile { # the percentile score
       #1st arg a pointer to an array, 2nd, the percentile
       # e.g., percentile(50, @A) returns themedian
       * (defaults to median without a second arg)
   local ($percentile,@A) @_;
    $percentile 1= 100;
   local ($fold, $ifold);
   @A= sort {$a <=> $b) @1
   $fold = @A*$percentile;
   $ifold = mt (@A*$percentile);
    if ((Sfold - Sifold) > .001) {
       return $A$[Sifold];else
       return $A$ifold] + A$ifold1] ) I 2;
    \mathcal{F}}
Spercentile = 50; # default to median
if (@ARGV > 1) (
    $percentile = $ARGV[0]; shift;)
die $USAGE if ( ($percentile < 0) II (100 < $percentile)
chop(@seq = <>);
print &percentile($perceritile, @seq) .
             set remote_prompt \n\.\r\n
```

```
spawn telnet martini.eecs.umich.edu 3000
expect
       $remote_prompc (send help\r)
       default
              send_user Oops \n
              exit
       \mathcal{Y}\lambdalog_file telnet_log
```

```
expect
       $remote_prompt
               log_file
               send quit
       \mathcal{E}default (send_user Oops!\n}
\lambdaexpect Connection closed
This script logs in, waits for the GIS prompt, sends the
```
### **Work**

**\* begin log-in sequence onto the local host asking. Simple <sup>I</sup> Off the Net. The latest ver**

**spawn telnet <sup>0</sup> expect \$remote\_prompt { send \$env(LOGNANE) \r interact ftp.cs.berkeley.edu.** 

command help, captures the GIS' response in the file<br>telnet\_log and then logs out cleanly as soon as it sees  $\frac{1}{2}$  aranhic provincity we're about to provide a solution. B

**Were getting close!**

**Well tie up this months column with one last expect script. This one retrieves the GIS response to <sup>a</sup> keyword specified on the command line when the script is invoked: \X,That does geographic prox**

```
$remote_prompt {
      log_file telnet_log
      if {[string compare $keyword \mathbf{u} = 0} { | How would you use the latitude and longitude in con-
           interact
               \mathcal{E}\mathcal{Y}\mathcal{E}\overline{\phantom{a}}default (send_user Oops \n } one than any weve written. No fair peeking at the
\lambda
```
**Next time well try building on this to con Figure 4 structure 1 structure interesting** *structure* **interesting** *structure* **interesting** *queries* and analyze the **data we get back.**

**#! /usr/local/bin/expect-- Where do <sup>I</sup> get Expect? youre probably sion is always available in pub/expect at Set remote\_prompt login: ftp.cme.nist.gov.** The **latest** version of **Tcl, which youll need to build and run Expect, is in the directory pub! tcl on**

### **Exercising for the Next Installment**

termet\_tog and then logs out cleanly as soon as it sees graphic proximity, we're about to provide a solution. By<br>the telnet message way of a massive exercise for the reader, how would you **go about determining who lives near who in your Connection closed by foreign host. address book, given the tools weve developed to date?**

**#!/usr/local/bin/expect-- imity- mean anyway? If you live in Moscow, is St. Petersset keyword lindex \$argv burg nearby? How about after , telnet martini.eecs.umich.edu <sup>3000</sup> youve traveled from Houston expect { to Moscow?** 

> **cert with the information in your address book? Can quit\n ZIP code be used as <sup>a</sup> proximity metric? If telephone log\_ille area** codes were consistently available in the Michigan send **rapidly GIS,** how would you use those?<br>expect { "Connection closed"}

**expect (Connection closed As <sup>a</sup> larger gedanken exercise: What does geographic proximity mean anyway? If you live in Moscow, is St. Petersburg nearby? How about after youve traveled** } else {<br>send "\$keyword"<br>expect \$remote\_prompt the definition of "nearby"? **the definition of "nearby"?** 

**log\_file we believe** in the "99 bottles of beer" test for program-<br>
send "quit\r" mine languages We try to write a program in each new **send quit\r ming languages. We try to write <sup>a</sup> program in each new expect Connection closed language we learn that prints all the verses to the famil iar junior high school bus trip song. As <sup>a</sup> more amusing exercise, write the Expect version. (Well warn you: Don Libes has written <sup>a</sup> version alreadyand <sup>a</sup> better examples in the Expect distribution to find it.) See you next time! A**